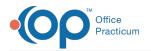

## How can I create pick list of diagnoses associated with template, so I can choose appropriate diagnosis when applying template?

Last Modified on 11/16/2017 3:01 pm EST

When you add diagnoses to a template you have a checkbox to indicate if it is primary diagnosis. If there is more than one diagnosis marked as primary, you will get a popup box when the template is applied asking you to choose the primary diagnosis for this visit. For example, if you chose to include left otitis media, right otitis media, and bilateral otitis media as primary, when you apply the template those 3 diagnoses will appear and you will select one. Any additional diagnoses such as URI that you added to the template, but did not mark as primary will be added to your note automatically.

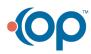